*To disconnect or unhook your OWC Mercury hard drive, follow these important steps Windows Systems (all versions):* If you wish to disconnect your OWC Mercury drive without shutting down your computer, you need to stop the device with the "Unplug or Eject Hardware" icon, located on the right side of the system tray. Your drive is now safe to power off and unhook.

*Macintosh Systems (all versions):* If you wish to disconnect your OWC Mercury drive without shutting down your computer, simply drag the OWC Mercury drive icon to the trash can on the desktop (or, in the dock using Mac OS X). Your drive is now safe to power off and unhook.

#### *Backup Software*

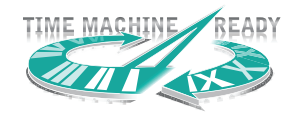

To install and use the included backup software for Mac or PC, please insert the software CD and follow the included installation and operation instructions on the CD. Also, all OWC Mercury Storage Solutions work perfectly with Time Machine, a feature of

Mac OS 10.5 "Leopard".

# *In the event of a hardware failure*

If SoftRAID reports a hardware failure, please immediately contact Other World Computing to discuss repair options.

*http://eshop.macsales.com/Service/index.cfm?page=contact.html*

# *Reformatting your OWC Mercury Hard Drive*

To reformat or re-initialize your OWC Mercury hard drive, visit our tech center for directions using the OS you wish to format the drive with.

#### *http://eshop.macsales.com/tech\_center/index.cfm?page=data\_fwhdd.html*

# *Notes for use with older Macintosh systems*

If you are using an older Macintosh system, or using a PCI card to interface with the OWC Mercury Elite-AL Pro drive, we recommend using the included Intech Hard Disk Speed-Tools to tune the drive for optimum performance. Transfer errors or corruption can be avoided by using this software. This is especially recommended if you are NOT using Mac OS X.

#### **Warranty Service**

All OWC Mercury Elite-AL solutions include a 3-Year OWC Storage Solution Warranty, which covers all parts and labor. For further benefit, OWC has negotiated on your behalf that at the expiration of the OWC 3-Year Storage Solution Warranty, the drive mechanism within the enclosure may be covered for an additional 1 to 2 years by the mechanism manufacturer. Please note, opening the enclosure prior to the expiration of the 3-Year OWC Storage Solution Warranty will void the warranty. Thank you for selecting Other World Computing as your technology solutions source, we hope you enjoy your product.

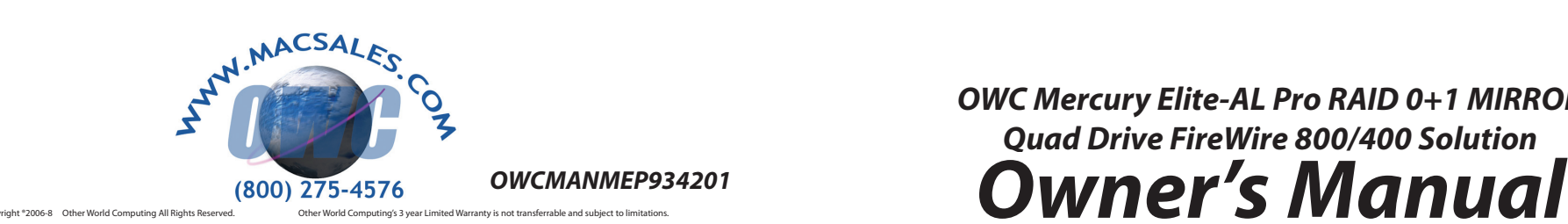

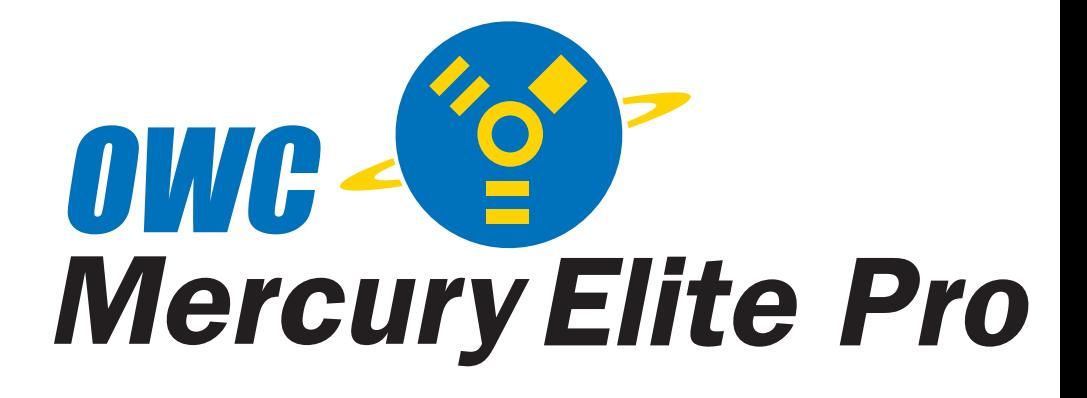

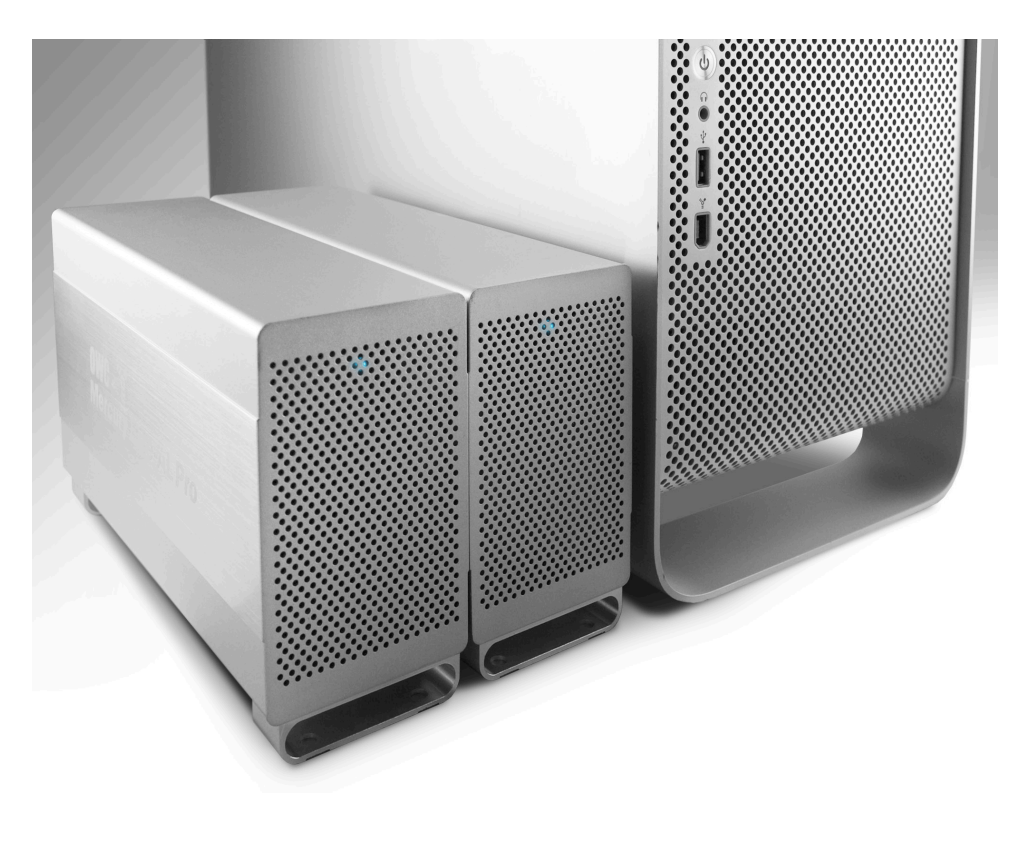

*OWC Mercury Elite-AL Pro RAID 0+1 MIRROR Quad Drive FireWire 800/400 Solution*

We thank you for your purchase of your new OWC Mercury Elite-AL Pro 800 MIRROR RAID 0+1 FireWire 800/400/USB 2.0 Solution and are happy to provide you with one of the safest, fastest, and easiest ways to add mass storage to your computer!

For more information about FireWire 400 and 800, or USB 2.0 please visit our tech center at: *http://eshop.macsales.com/tech\_center/index.cfm*

Before starting, if your new OWC Mercury Elite-AL Hard Drives are delivered under extreme hot or cold conditions, you should allow the contents of the package to reach room temperature prior to use.

Treat your new OWC Mercury Elite-AL product just like you do your computer - keep it dry, out of direct sunlight, clean, and avoid static electricity.

# *Installation / Setup Instructions*

# *Macintosh Software Installation:*

*Mac OS X 10.3 and later:* Install the included SoftRAID 3 software and reboot your computer. This is NOT required if you want to move your OWC Mercury Elite-AL MIRROR RAID to another computer, the software is only required to configure the RAID and monitor it's performance.

Installing directly from a Mac OS X 10.3 "Panther" installation CD or DVD requires the creation of a custom installation disc using SoftRAID's installation tool. You will need a CD or DVD burner to accomplish this. Mac OS X 10.4 "Tiger" and later DOES NOT require this step.

No other software installations are required, however, the Intech Hard Disk SpeedTools and Prosoft Data Backup software can be installed if you wish to use either of those utility programs.

Unpack your new OWC Mercury Elite-AL Pro 800 RAID 0+1 Quad Drive FireWire 800/400/USB 2.0 Solution and examine it's contents.

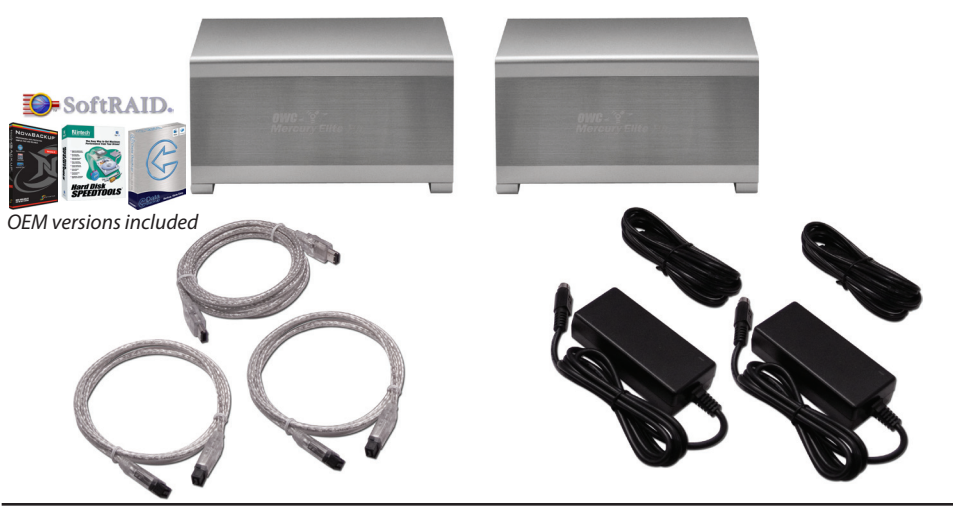

Familiarize yourself with the connections on the back of the OWC Mercury Elite-AL Pro RAID drives - you will need to use these to connect your new drive to your computer.

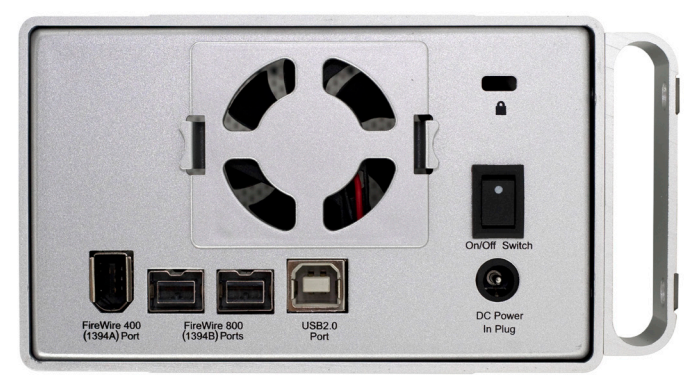

### *Hardware Installation: Installation of the hardware is simple on any platform.*

*1*. Plug the AC power cords into the wall and to the DC transformers.

- *2*. Plug the DC power cords into the OWC Mercury Elite-AL MIRROR RAID drives.
- *3*. Connect the FireWire 800 or FireWire 400 cable appropriate for the interface your computer supports, into the drive and computer.
- *4.* Interconnect the two drives together (daisy chain) using the short FireWire 800 cable.
- *5*. Power on the OWC Mercury Elite-AL MIRROR RAID drives! You're all set!

*Note: The solution includes USB 2.0 cables - however, they are not recommended for optimum performance. If you must use USB 2.0, be sure to add an additional PCI USB 2.0 Controller card otherwise performance will not be acceptable.* 

*Note: If you are using FireWire 800 and add a FireWire 400 device to the chain, all devices will be reduced to FireWire 400 performance.*